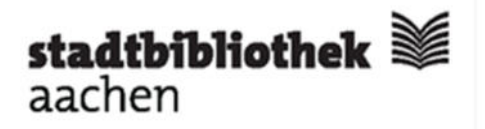

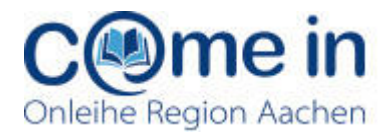

# Die "Onleihe Region Aachen" - das Wichtigste in Kürze

# **Was bietet mir das Angebot "Onleihe Region Aachen"?**

- Die "Onleihe Region Aachen" ist ein Portal von 13 Bibliotheken der Region, von dem Sie digitale Medien auf Ihre Geräte zuhause herunterladen und nutzen können.
- eBooks und eAudios sind für bis zu 14 Tage ausleihbar, eVideos 7 Tage, ePapers und eMagazines (elektronische Zeitungen und Zeitschriften) je nach Titel für 1 - 24 Stunden.
- Sie können bis zu 6 Medien gleichzeitig ausleihen.
- Nicht verfügbare Medien können Sie kostenlos vormerken (maximal 3 Titel).

# **Welche Vorteile hat die Ausleihe von digitalen Medien?**

- eBooks, besonders solche im ePub-Format, sind lesefreundlich Sie können Schriftart und Schriftgröße flexibel einstellen, also auch beliebig vergrößern.
- Elektronische Medien können Sie auch bequem unterwegs nutzen auf dem E-Book-Reader, Tablet oder Smartphone.
- Die Ausleihe ist jederzeit möglich, unabhängig von den Öffnungszeiten der Bibliothek.
- Die Leihfrist endet automatisch, eine Rückgabe ist nicht nötig. Die Medien können nach Ablauf der Frist nicht mehr geöffnet werden. So sind Mahngebühren ausgeschlossen.

## **Was muss ich beachten, wenn ich die Onleihe nutzen möchte?**

- Sie benötigen einen gültigen Benutzerausweis einer der an der "Onleihe Region Aachen" beteiligten Bibliotheken – zum Beispiel der Stadtbibliothek Aachen.
- Es fällt keine Ausleihgebühr pro Titel an.
- Die digitalen Medien leihen und nutzen Sie zuhause oder unterwegs über das Portal www.onleihe.de/region-aachen oder über die Onleihe-App, nicht aber auf PCs der Bibliothek.
- Die Bibliotheken der "Onleihe Region Aachen" können nur eine begrenzte Anzahl von Medien-Lizenzen anschaffen. Jede Lizenz darf nur einmal gleichzeitig in Benutzung sein. Bitte haben Sie daher Verständnis für die Ausleihbegrenzungen.
- Aus technischen Gründen ist die vorzeitige Rückgabe nur für eBooks möglich.

## **Welche technische Ausstattung und Software benötige ich?**

• Als Grundvoraussetzung einen Internetzugang

Zur Nutzung von eBooks auf einem E-Book-Reader:

- Einen geeigneten E-Book-Reader. Einen Überblick über Geräte finden Sie hier: https://papierlos-lesen.de/die-grosse-ereader-uebersicht-2020/ Nicht geeignet ist der Kindle von Amazon, der eBooks der "Onleihe" nicht darstellen kann. Bei Interesse können Sie einen E-Book-Reader Tolino Shine 3 ausleihen (gegen Gebühr).
- Auf viele E-Book-Reader können Sie eBooks direkt per Web-Browser herunterladen. Bei fast allen Tolino-Geräten ist dies inzwischen auch ohne eine Adobe-ID möglich.

Zur Nutzung auf dem Rechner, oder zum Übertragen auf einen E-Book-Reader per Rechner:

- Für eBooks, ePapers und eMagazines
	- o Ein aktueller Web-Browser, um die Titel im Onleihe:Reader direkt zu lesen
	- o Oder die Software "Adobe Digital Editions", die Registrierung bei der Firma Adobe und die Autorisierung von Rechner und E-Book-Reader mit der dabei erstellten Adobe-ID. Die Dateien können dann heruntergeladen werden, und anschließend per Kabel auf den E-Book-Reader übertragen werden.
- Für eAudios / eVideos: ein aktueller Web-Browser zur Streaming-Nutzung

Zur Nutzung auf einem Tablet oder Smartphone mit Android 4.4 / iOS 10 oder neuer:

• Die kostenlose Onleihe-App: Damit können fast alle Arten von elektronischen Medien auf einem Tablet oder Smartphone ausgeliehen und genutzt werden.

### **Wie leihe ich aus?**

- Öffnen Sie auf Ihrem Rechner oder E-Book-Reader die URL www.onleihe.de/region-aachen oder auf Ihrem Tablet oder Smartphone die Onleihe-App, und wählen Sie dort Ihre Bibliothek. In der Onleihe-App und auf dem E-Book-Reader müssen Sie sich nun direkt einloggen.
- Sie können gezielt nach einem Titel oder Autor suchen oder im Angebot stöbern.
- Nach einem Klick auf das Titelbild oder den Titel können Sie sich über die Reiter "Inhalt" und "Infos" über den Titel informieren. Insbesondere wichtig ist das Dateiformat:
	- $\circ$  eBooks, eMagazines, ePapers im ePub- oder PDF-Format: Nutzung auf dem Rechner, E-Book-Reader, Tablet oder Smartphone möglich.
	- o eAudios: Nutzung per Streaming auf dem Rechner und auf Apple- oder Android-Geräten. Auf Mobilgeräten mit Android oder iOS ist auch eine Offline-Nutzung möglich.
	- o eVideos: Nutzung nur per Streaming auf dem Rechner.
- Sie können nun das Gewünschte
	- o auf den Merkzettel legen für eine spätere Ausleihe
	- o vormerken, wenn das Medium verliehen ist
	- o direkt ausleihen
- Wählen Sie vor der Ausleihe aus den angebotenen Optionen die gewünschte Nutzungsdauer (z.B. bei eBooks: 2 - max. 14 Tage).
- Spätesten jetzt werden Sie im Browser aufgefordert, sich anzumelden. Wenn Sie das erste Mal ausleihen, wählen Sie Ihre Bibliothek aus. Bei Ihrem nächsten Ausleihbesuch wird Ihnen direkt die Anmeldeseite Ihrer Bibliothek präsentiert.
- Geben Sie hier Ihre Benutzernummer (mit AA in Großbuchstaben am Anfang) und Ihr Passwort ein (standardmäßig Ihr Geburtsdatum in der Form TTMMJJJJ).
- Wenn Sie einen Titel vormerken möchten, können Sie Ihre E-Mail-Adresse eingeben. Sie erhalten dann eine E-Mail, sobald das Medium für Sie bereitsteht.

BITTE MELDEN SIE SICH AN (STADTBIBLIOTHEK AACHEN) Falls Sie nicht der Bibliothek "Stadtbibliothek Aachen" angehören, klicken Sie bitte hier.

Um eMedien ausleihen zu können und Zugriff auf Ihr Onleihe-Konto zu erhalten, melden Sie sich mit den Zugangsdaten Ihres Bibliothekskontos an. Bei Fragen und Problemen zur Anmeldung in Ihrer Onleihe wenden Sie sich bitte an Ihre Bibliothek. [2]

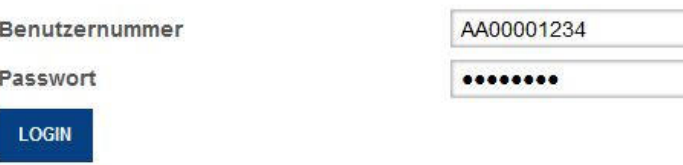

### **Wie kann ich meine digitalen Medien herunterladen und nutzen?**

- Sobald Sie das Medium ausgeliehen haben, können Sie es nutzen bzw. herunterladen.
- Auf einem E-Book-Reader öffnen Sie die Datei über den Button "Buch direkt lesen" oder "Lesen" in Ihrem Onleihe-Konto im integrierten Web-Browser des Geräts. Alternativ können Sie eBooks auch am Rechner herunterladen und per Kabel auf den E-Book-Reader übertragen. Dazu benötigen Sie die Software "Adobe Digital Editions (ADE)" und eine Adobe-ID.
- Auf einem Rechner oder Laptop können Sie eBooks oder ePapers über den Button "Jetzt Lesen" direkt im Web-Browser öffnen und lesen. eAudios und eVideos können Sie per Streaming ebenfalls im Browser nutzen.
- Auf einem Tablet oder Smartphone können Sie das Medium direkt in der Onleihe-App öffnen und lesen oder hören. eAudios können Sie über die Option "Laden" auch auf das Gerät herunterladen, damit Sie den Titel ohne ständige Internetverbindung hören können. Alternativ können Sie die kostenlose Lese-App "Bluefire Reader", "Pocketbook Reader" oder "Aldiko Reader" nutzen, die allerdings mit Ihrer Adobe ID autorisiert sein muss. Diese Apps bieten mehr Optionen als der integrierte Reader der Onleihe-App.

### **Wo erhalte ich Hilfe?**

- Auf der Webseite https://hilfe.onleihe.de/ finden Sie zahlreiche Hilfen und Schritt-für-Schritt-Anleitungen zum Nachlesen und zum Download. Bei der Lösung von speziellen Problemen mit Ihren Endgeräten ist das ":userforum Onleihe" oft sehr nützlich.
- Eine Broschüre zur Nutzung der Onleihe finden Sie hier: https://t1p.de/onleihe-ganz-einfach
- Sie können sich per E-Mail an die Stadtbibliothek wenden: onleihe@mail.aachen.de
- Fragen Sie während den Öffnungszeiten der Stadtbibliothek an den Beratungsplätzen, persönlich oder telefonisch: 0241/432-38690.